飛利浦音頻視頻播放器

SA6014 SA6015 SA6024 SA6025 SA6044 SA6045

# 快速入門指南

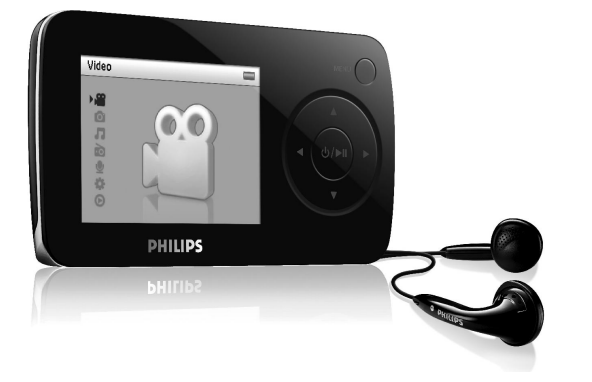

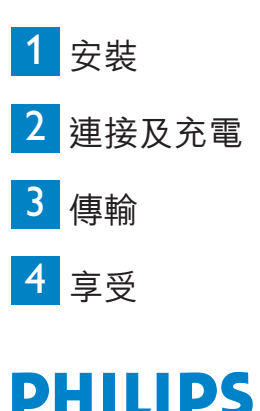

DH

# 需要幫助嗎?

### 請造訪

### www.philips.com/support

您可由此獲取完整的支援資料,例如用戶手冊、flash 操作教學、 最新軟體升級及常見問題解答等等。

或致電我們的客戶服務專線

### 2619 9663

我們的專業支援小組將很樂意協助您解決您使用播放器時可能遭遇 的任何問題。

# **TC**

## 目錄

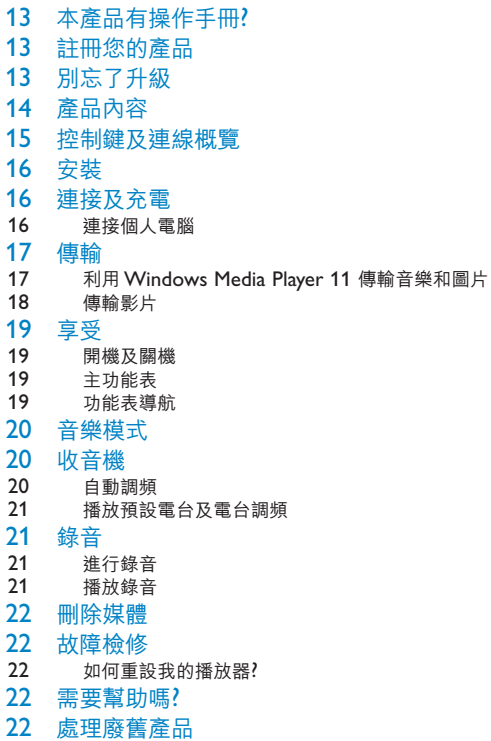

# 本產品有操作手冊?

註冊您的產品

由放您的產品是可升級的,我們建議您在 www.philips.com/register 註冊您的產品,讓我們能在推出 最新的免費升級固件時立即通知您。

# 別忘了升級

我們知道這個產品將可讓您享用多年。為確保也能發揮最佳性能,我們建議您定期留意 www.philips.com/support 上為您的產品免費提供最新軟件及 Device Manager 的升級信息。下載這些 升級程式可幫助您優化產品的性能表現,並可充份利用我們未來支援更新音頻格式的優勢。

享受嶄新的音樂體驗。

**TC**

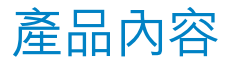

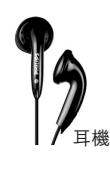

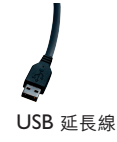

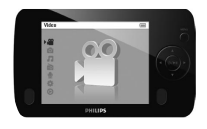

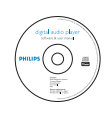

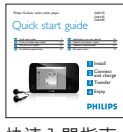

光碟 决球入門指南

#### 您還需要什麼?

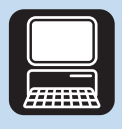

電腦

#### 電腦配備:

Windows XP (SP2 或以上版本) 或 Vista 800MHz 或更高的 Pentium III 處理器 256MB RAM 200MB 硬碟空間 互聯網連接 (如有的話更佳) Microsoft Internet Explorer 6.0 或更新版本 光碟機 USB 端口

# 控制鍵及連線概覽

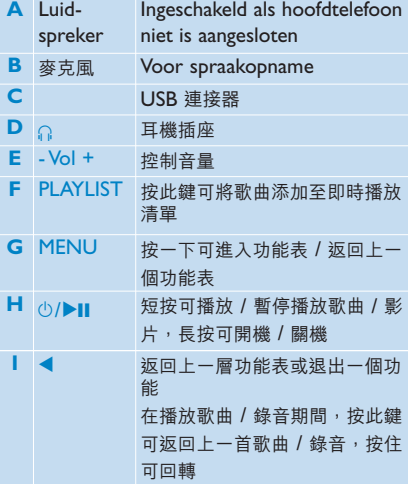

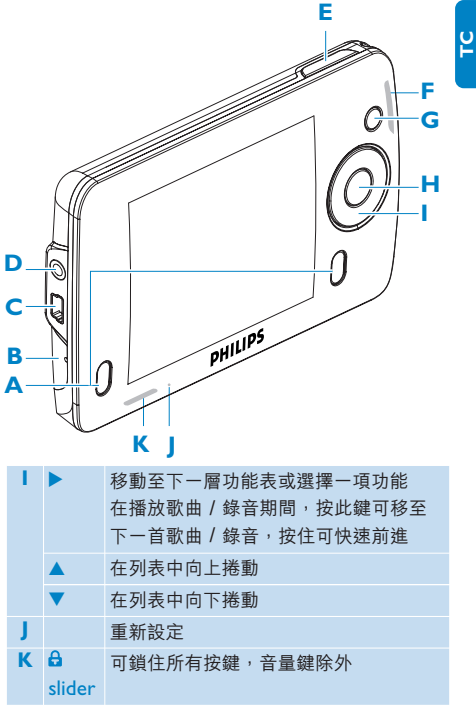

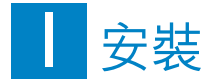

**重要事項** 您必須使用 **Windows XP Service Pack 2** 才能安裝及執行此軟件。

如果您的個人電腦上沒有此系統,將被提示安裝此服務包。請務必安裝此程式並完成剩餘的軟 件安裝步驟,軟件安裝完畢後方可連接您的裝置。

這是為了確保您的播放器在連接個人電腦之後能正常操作。

- **1** 將產品附隨的光碟插入個人電腦的光碟機內。
- **2** 依照屏幕上的指示完成 **Windows Media Player**、**MediaConverter for Philips** 和 **Philips Device Manager** 的安裝步驟。

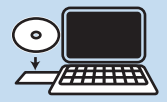

**3** 如果安裝程式未自動啟動,請透過 **Windows Explorer** 瀏覽光碟的內容,然後雙擊末端為 exe 的檔案,執行該程式。

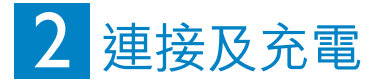

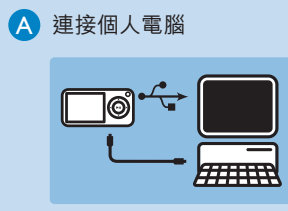

- **1** 啟動播放器。
- **2** 如圖所示連接播放器至個人電腦。
- *>* 播放器屏幕將顯示與個人電腦的連接狀態。

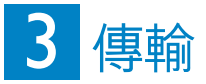

### A 利用 Windows Media Player 11 傳輸音樂和圖片

下載 Windows Media Player11:

http://www.microsoft.com/windows/windowsmedia/player/11/default.aspx

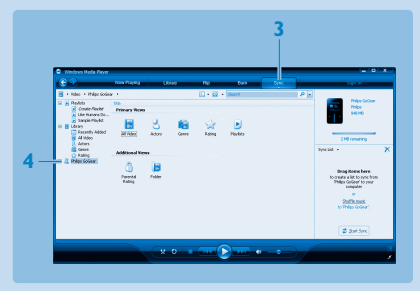

- **1** 啟動 **Windows Media Player 11**。
- **2** 利用附隨的 USB 線將播放器連接至您的電腦。
- 3 連接播放器之後,同步處理標籤將會如圖所示改變 ( ), 裝置及其內容將會出現在 **Windows Media Player 11** 內 (見上圖).
- **4 Windows Media Player 11** 會自動開始將您的音樂庫內容同步更新至您的播放器。

有關在 **Windows Media Player 11** 內設定同步選項的詳細說明,請參閱用戶手冊。

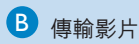

- 使用配置的 USB 線將您的播放器連接至個人電腦。
- 啟動 **MediaConverter for Philips**。

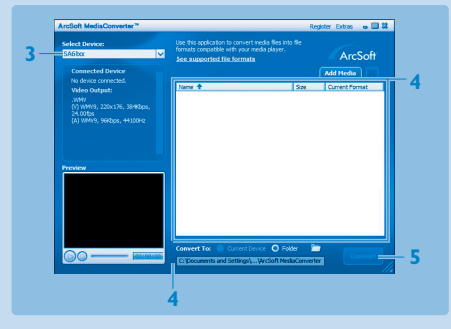

- 在屏幕底部的**轉換至:**選項上選擇目前的裝置,內容將直接儲存至連接的播放器上。
- 按**添加媒體**按鈕選擇您的影片檔。
	- 或

在**Windows explorer** 內選擇檔案,然後拖放到 **MediaConverter for Philips** 屏幕中。

按**轉換**。

如有需要,可將檔案先轉換成一個播放器可播放的格式。如果花費的時間很長,請耐心等候。

*>* 所有轉換後的檔案將被傳輸至播放器。

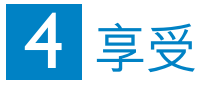

如要啟動電源,按 ▶Ⅱ, 直到飛利浦的歡迎屏幕出現為止。 如要關閉電源,再按住 ▶Ⅱ, 直到屏幕上未顯示任何畫面為止。

### B 主功能表

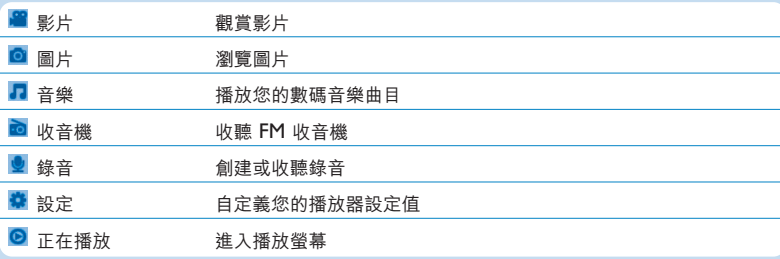

● 功能表導航

您的播放器有一個直覺式的功能表導航系統,可指引您完成各種設定及操作。

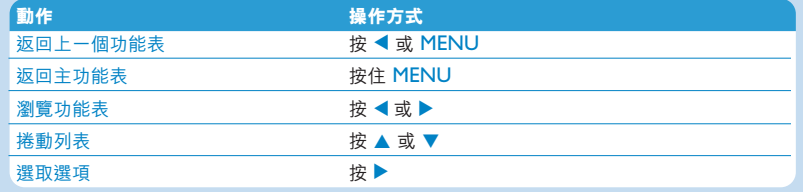

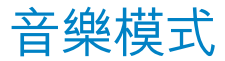

在音樂播放期間,您可執行以下操作:

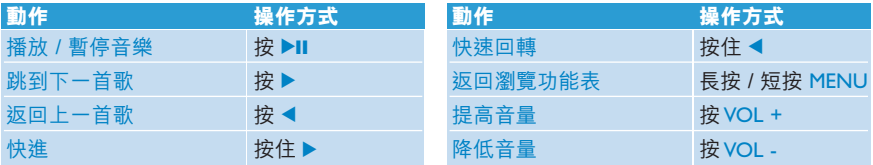

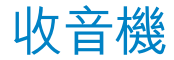

從主功能表中,選擇 以進入音樂模式。

#### **連接耳機**

附隨的一副耳機可當作收音機天線使用。請確定此耳機已正確接好,以便達到最佳收訊效果。

#### **選擇您的調頻區域**

從主功能表中,選擇 > **電台設定**。

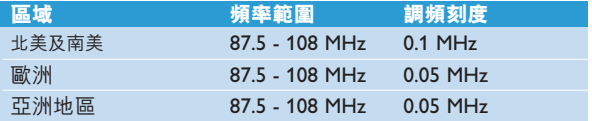

### 自動調頻

1 在收音機功能表 **面** 下選擇自動調頻。

*>* 播放器搜尋時會以收訊最強的電台為優先,並將它們儲存為預設電台,最多可儲存 *10* 個。

### 播放預設電台及電台調頻

- **1** 從收音機功能表 中選擇**預設電台**。
- 2 按 ▲ 或 ▼ 瀏覽並選擇預設電台。
- 3 選擇一個預設電台之後,短按 ◀/▶ 可轉到另一個預設電台。
- 4 您也可以長按 ▲ / ▼ 調節所選預設電台的頻率。
- 5 短按 ▲ 或 ▼ 可移動一個調頻刻度,長按 ▲ 或 ▼ 可搜尋下一個最接近日最強的訊號。

# 錄音

您可利用您的播放器來創建語音錄音。

#### 進行錄音

- **1** 從主功能表中選擇 。
- **2** 選擇**開始語音錄音**開始錄製語音。
- *>* 您的播放器將顯示語音錄音屏幕,並自動開始語音錄音。
- 3 按 ▶Ⅱ 可暫停。
- **4** 捞 1 可停止並儲存語音錄音。
- *>* 您的語音錄音將儲存在您的播放器上。 *(*檔名格式:*VOICEXXX.WAV*,在此 *XXX* 是一個自動產生的 錄音編號。*)*
- **5** 您可在 > **錄音庫**下找到此檔案。

**操作秘訣** 您可隨時用▶Ⅱ 鍵暫停及恢復錄音。

#### 播放錄音

從主功能表中,選擇 > **錄音庫**。

- **1** 選擇您要聽取的錄音。
- 2 按 ▶Ⅱ 確認。

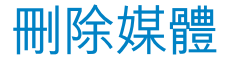

您可以用電腦從 **Windows Explorer** 刪除音樂,影片和圖片。

故障檢修

如何重設我的播放器?

將一枝針或其它尖鋭的物品插入播放器底部的重設孔中。持續按住,直到播放器電源關閉為止。在播放器 關機之後再重新開機。

如需更多故障排除建議,請參閱用戶手冊。

# 需要幫助嗎?

用戶手冊

請參閱您的播放器用戶手冊。

線上幫助

www.p4c.philips.com

# 處理廢舊產品

您的產品是由可以再生利用的優質材料和元件設計、製造而成的。

如果某一件產品上貼有交叉輪狀回收箱標誌,則表示該產品受第2002/96/EC 號《歐洲規章》 的保護。

請瞭解當地有關電氣和電子產品收集的專屬制度。

請遵守當地的規定,不要將廢舊產品與一般家庭廢品一起處理。正確處理您的廢舊產品,利於防止對 環境和人類健康產生潛在的負面影響。

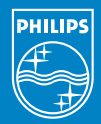

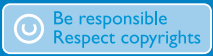

Specifications are subject to change without notice. Trademarks are the property of Ko ninklijke Philips Electronics N.V. or their respective owners 2007 © Koninklijke Philips Electronics N.V. All rights reserved.

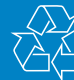

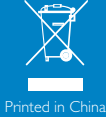

www.philips.com

wk7162